# Adis Pharmacoeconomics & Outcomes News

# **Description**

Adis Pharmacoeconomics & Outcomes News provides up-to-date analyses and news on world pharmacoeconomics and healthcare outcomes news, views, and practical applications.

It presents full-text evaluated summaries of world

pharmacoeconomic literature, economic impact of drugs and diseases, prescribing trends, regulatory news, and meeting reports.

# **Subject Coverage**

This is the online equivalent of the weekly newsletter of the same name. Use Adis Pharmacoeconomics & Outcomes News to find the latest issues and regulatory affairs, and answer such questions as:

- What methodologies are available for pharmacoeconomic evaluation in drug development?
- Are there any studies on the cost-effectiveness of ACE-inhibitor use?
- What are the issues surrounding NSAID prescribing policy?

**Geographic Coverage**  Document Types International **Articles** 

**Date Coverage <b>Victor Coverage Update Frequency** 1995–present Camera Communication Communication Communication Communication Communication Communication Communication Communication Communication Communication Communication Communication Communication Communication Commun

# **Publisher**

Adis Pharmacoeconomics & Outcomes News is produced by Springer Nature. Questions concerning file content should be directed to:

Email: [Asktheexpert.AdisInsight@springer.com](mailto:Asktheexpert.AdisInsight@springer.com)

**Dialog**®

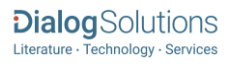

### *SAMPLE DOCUMENT*

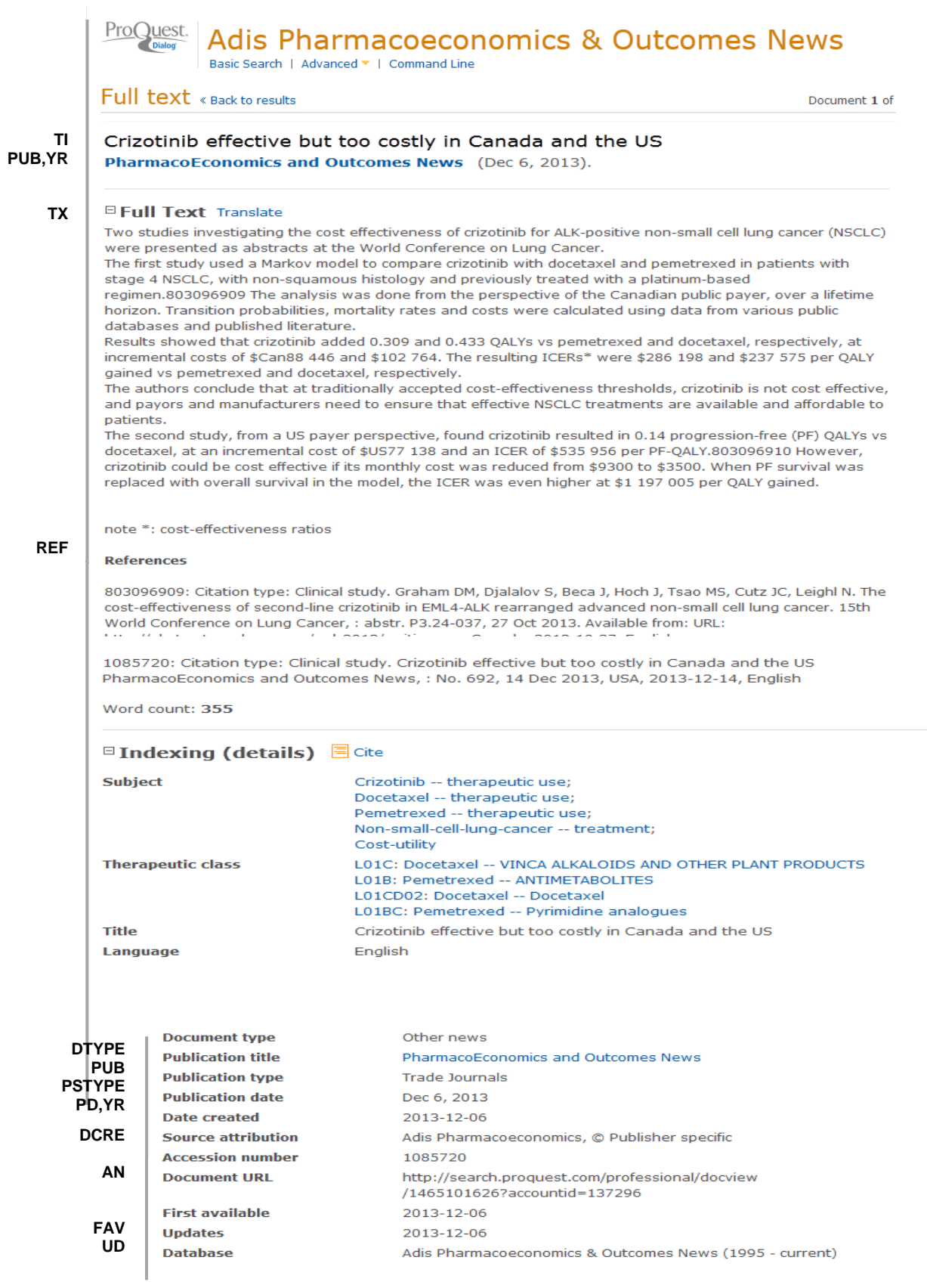

# *SEARCH FIELDS*

You can use field codes on the Basic Search, Advanced Search, and Command Line Search pages to limit searches to specific fields. The table below lists the field codes for this file.

| <b>Field Name</b>             | <b>Field</b><br><b>Code</b> | <b>Example</b>                              | <b>Description and Notes</b>                                                                        |
|-------------------------------|-----------------------------|---------------------------------------------|----------------------------------------------------------------------------------------------------|
|                               |                             |                                             |                                                                                                    |
| Accession                     | AN                          | an(9130687)                                 | A unique document identification number assigned by                                                 |
| number                        |                             |                                             | the information provider.                                                                           |
| All fields                    | <b>ALL</b>                  | all(tuberculosis NEAR/3                     | Searches all fields except the full text in full-text files. Use                                    |
| (no full text)                |                             | treatment)                                  | proximity and/or Boolean operators to narrow search<br>results.                                     |
| Cited references              | <b>REF</b>                  | ref(johnston c)<br>ref('copay coupons')     |                                                                                                    |
| Therapeutic<br>classification | <b>TC</b>                   | tc(c10a01)<br>tc(rosuvastatin)              |                                                                                                    |
| Document text                 | <b>TX</b>                   | tx("multiple sclerosis")                    | Use adjacency and/or Boolean operators to narrow<br>search results.                                 |
| Document title                | TI                          | ti(healthcare AND (cost<br>or expenditure)) | Includes alternate title (OTI) and subtitle, but not<br>Publication Title (PUB).                    |
| Document type                 | <b>DTYPE</b>                | dtype(article)                              |                                                                                                    |
| <b>First available</b>        | <b>FAV</b>                  | fav(2011-09-13)                             | Indicates the first time a document was loaded in the                                               |
|                               |                             |                                             | database on PQD. It will not change regardless how                                                  |
|                               |                             |                                             | many times the record is subsequently reloaded, as long<br>as the accession number does not change. |
| From database <sup>1</sup>    | <b>FDB</b>                  | "herbal medicine*" AND                      | Useful in multi-file searches to isolate records from a                                             |
|                               |                             | fdb(pharmacoeconomic                        | single file. FDB cannot be searched on its own; specify at                                          |
|                               |                             | s)                                          | least one search term then AND it with FDB.                                                         |
|                               |                             | "herbal medicine*" AND                      |                                                                                                    |
|                               |                             | fdb(1008203)                                |                                                                                                    |
| Full text                     | <b>FTANY</b>                | teriflunomide AND<br>ftany(yes)             | Add: AND FTANY(YES) to a query to limit your search to<br>articles with full text.                  |
| Language                      | LA                          | la(english)                                 |                                                                                                    |
| Pagination                    | PG                          | pg(3)                                       |                                                                                                    |
| Publication date              | PD                          | pd(20040114)                                |                                                                                                    |
| <b>Publication title</b>      | <b>PUB</b>                  | pub("pharmacoeconomi                        | There is a single publication title in this database.                                               |
|                               |                             | cs and outcomes news")                      |                                                                                                    |
| Publication year              | <b>YR</b>                   | yr(2011)<br>yr(>2009)                       | Single year or a range of years may be searched.                                                    |
|                               |                             | yr(2010-2011)                               |                                                                                                    |
| Subfile                       | SU                          | su(case)                                    |                                                                                                    |
|                               |                             | su(feature)                                 |                                                                                                    |

<sup>1</sup> Click the "Field codes" hyperlink at the top right of the Advanced Search page. Click "Search syntax and field codes", then click on "FDB command" to get a list of database names and codes that can be searched with FDB.

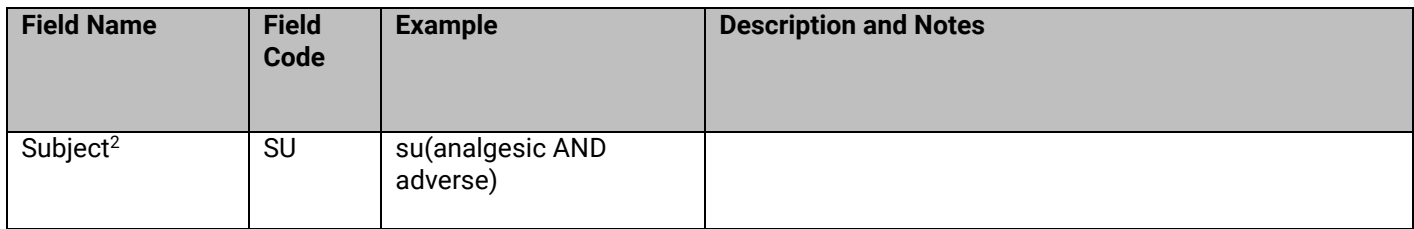

### *LIMIT OPTIONS*

Limit options are quick and easy ways of searching certain common concepts.

**Date limiters** are available in which you can select single dates or ranges for date of **publication**.

#### *BROWSE FIELDS*

You can browse the contents of certain fields by using Look Up lists. These are particularly useful to validate spellings or the presence of specific data. Terms found in the course of browsing may be selected and automatically added to the Advanced Search form. Look Up lists are available in the fields drop-down and in the search options for:

#### **Subject**

#### *"NARROW RESULTS BY" LIMITERS*

When results of a search are presented, the results display is accompanied by a list of "Narrow results by" options shown on the right-hand panel. Click on any of these options and you will see a ranked list showing the most frequently occurring terms in your results. Click on the term to apply it to ("narrow") your search results. Narrow results by limiters in Adis Pharmacoeconomics and Outcomes News include:

# **Publication title\*, Subject, and Publication date**

\*There is just one publication title in this database, *"PharmacoEconomics and Outcomes News"*.

#### *LOOK UP C[ITATION](file://///www.myproquest.com@SSL/DavWWWRoot/dlg/NStar/Shared%20Documents/Content%20Store/ProSheets/ProSheets/Adis%20Clinical%20Trials%20Prosheet.docx)*

If you need to trace a particular bibliographic reference, use the Look Up Citation feature. Find a link to this toward the top left of the Advanced Search page, or in the drop list under Advanced on any search form; click this and you will go to a page where you can enter any known details of the citation, including: Document title, Author, Publication title, ISSN, ISBN, Volume, Issue, Page, Publication date, DOI.

# **Terms & Conditions**

 $<sup>2</sup>$  A Lookup/Browse feature is available for this field in the Advanced Search dropdown or in Browse Fields.</sup>

Database copyrighted by Adis Springer International Publishing AG. Data may not be duplicated in hard copy or machine-readable format without written permission of Adis Springer International Publishing AG.

[Dialog Standard Terms & Conditions](http://support.dialog.com/terms) apply.

**Contact: ProQuest Dialog Global Customer Support** Email[: Customer@dialog.com](mailto:Customer@dialog.com) Within North America **1 800 334 2564** Outside North America **00 800 33 34 2564**